$\overline{\text{(s)}\text{ (da)}\text{(fi)}\text{(en)}\text{(cs)}\text{(pl)}}$ 

# **Rego5101 Commercial**

# Beskrivning av ändringar i nya programversionen Rego5101 2.0-0-00

På grund av ändringar i hårdvaran i Rego5101 har nya programfunktioner lagts till. Det här dokumentet ger en översikt över ändringarna. Den nya hårdvaran är utrustad med en IP-port som gör det möjligt att ansluta enheten till ett nätverk. På så vis kan kunden styra värmepumpen via en webbläsare.

### *Ändrade menyer*

En funktion som visar pilar när det finns informationssidor ovanför eller under har lagts till. Följande ändringar har gjorts i menyerna:

### *4.1 Kommunikation*

Tillagda menyer och ändrad struktur **Tidigare struktur:** ->Kommunikation Modbus server **Utvecklare Ny struktur:** ->Kommunikation ->Modbus Modbus server **Utvecklare**  ->TCP/IP ->IP Status IP Status Nätmask Komm. status ->IP konfiguration IP konfiguration Manuell IP konf. Manuell IP konf. Manuell IP konf. ->Statistik Internt Nätverk

## *4.1.1 TCP/IP-menyer*

Följande menyer under TCP/IP har lagts till:

## *4.1.1.1 IP Status*

Synlig för alla användare

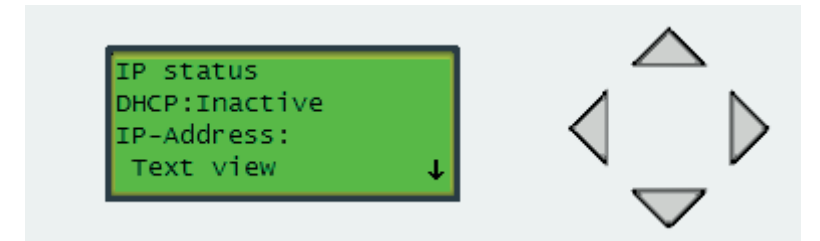

DHCP (Dynamic Host Configuration Protocol): DHCP är ett standardiserat nätverksprotokoll som används i IP-nätverk för dynamisk tilldelning av konfigurationsparametrar, som t.ex. IP-adresser för gränssnitt och tjänster. Det innebär att användaren får IP-inställningarna automatiskt när DHCP är aktiverat. IP-inställningarna för DHCP kan inte ändras. IP adress: visar aktuell IP-adress, kan inte ändras.

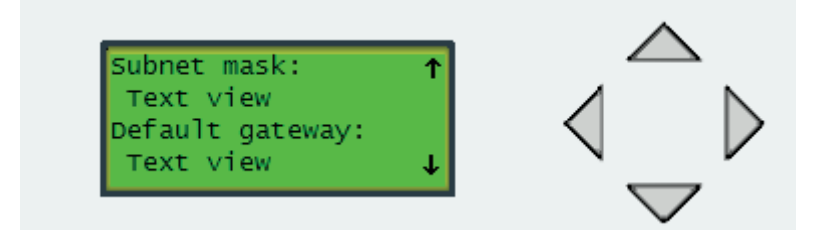

Nätmask: visar aktuell nätmask, kan inte ändras. Standard-gateway: visar aktuell gateway, kan inte ändras.

#### *4.1.1.1.1 Komm. status*

*Komm. status:* visar diagnostiknummer och text, kan inte ändras.

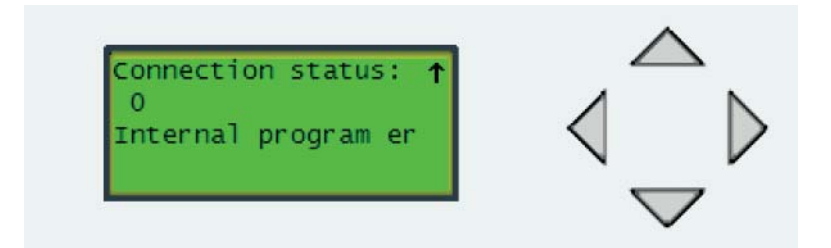

#### **Möjliga texter:**

*Inga fel:* inga fel upptäckta

*Internt fel:* internt fel i rego-enheten, kan inte nå serveradressen eller anslutningen till servern har inaktiverats. *Fel kom. med server:* Problem på serversidan, t.ex. servern har brutit anslutningen *Nätverksfel:* Lokalt nätverksfel, möjligen felaktig IP-adress, DHCP-servern kan inte nås...

#### **Statuskoder:**

*Normal anslutningssekvens:*

- **0:** Anslutning till huvuddator inaktiv.
- **1:** EXOlineTCP slavsession aktiv.
- **2:** Anslutning upprättad, fastställer EXOlineTCP sessionsegenskaper och riktning.
- **3:** Upprättar anslutning till den andra värden.
- **4:** Tilldelar DNS-adresstilldelning.

*Anslutningsfel:*

- 128: Huvuddator inte konfigurerad. Ett värde för MainComputerConnect Enable == 0 eller MainComputerAddr saknas.
- **129:** Huvuddatorn avslutade sessionen.
- **130:** Tidsgräns för omvänd initiering från huvuddatorn överskriden.
- **131:** Nätverket kan inte nås. Möjligen felaktig IP-adress, DHCPserver kan inte nås...
- **132:** Adressen för MainComputerAddr kunde inte hittas.
- **133:** Huvuddator kan inte nås.
- **134:** Huvuddatorn accepterar inte omvänd initiering av session.
- **135:** Tilldelning av LwIP TCP-session misslyckades.
- **136:** Huvuddatorn återställde sessionen (utan "FIN"-avslutning).

# *4.1.1.2 IP konfi guration*

Synlig för installatör

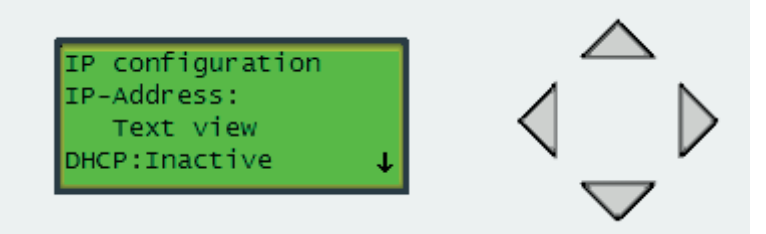

IP adress: Aktuell IP-adress, kan inte ändras. DHCP: Val av DHCP-läge, kan ändras

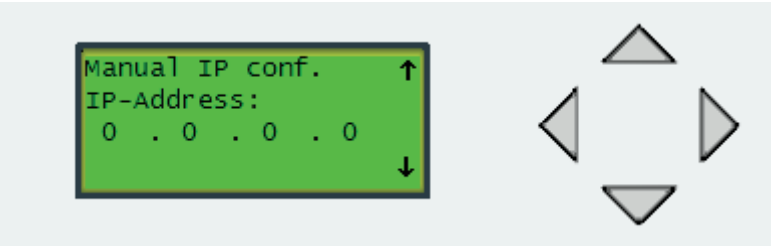

IP adress: Önskad IP-adress, kan ändras.

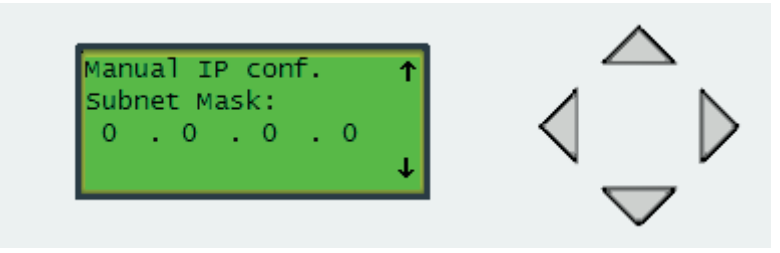

Nätmask: Önskad nätmask, kan ändras.

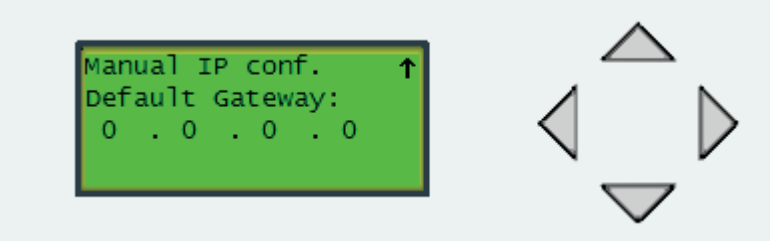

Standard-gateway: Önskad standard-gateway, kan ändras.

#### *4.1.1.3 Statistik*

Synlig för installatör

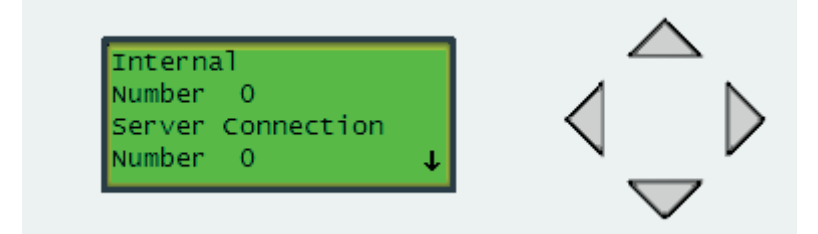

Visar antalet interna och serveranslutningsfel (se 4.1.1.1.1), kan inte ändras.

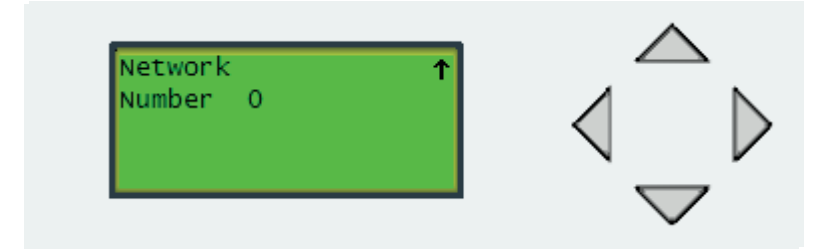

Visar antalet lokala nätverksfel, kan inte ändras.

# *4.2 Tillbehör*

Ändrade funktioner i menyn Installatör->Inställningar->Tillbehör. Tidigare valdes tillbehörsnummer genom att trycka pil upp/pil ned. Detta har ändrats så att tillbehörets nummer måste anges manuellt.

Beskrivelse af ændringer for den nye software Rego5101 2.0-0-00

På grund af ændring i hardwaren til Rego5101 er der blevet tilføjet nye funktioner. Ændringerne er opsummeret i dette dokument. Den nye hardware er forsynet med en IP-port, der gør det muligt at tilslutte enheden til et netværk. Dette bruges til at sætte kunden i stand til at fjernovervåge varmepumpen fra en webbrowser.

#### *Menuændringer*

Funktion tilføjet: visning af pile, når der findes neden- og ovenstående sider. Der er også følgende ændringer i menuerne:

#### *4.1 Kommunikation*

Tilføjede menuer og ændret struktur **Gammel struktur:** ->Kommunikation Modbus server **Utvecklare Ny struktur:** ->Kommunikation ->Modbus Modbus server **Utvecklare**  ->TCP/IP ->IP Status IP Status Nätmask Komm. status ->IP-konfiguration IP konfiguration Manuell IP konf. Manuell IP konf. Manuell IP konf. ->Statistik Internt **Nätverk** 

da

### *4.1.1 TCP/IP-menuer*

Følgende TCP/IP-menuer er blevet tilføjet:

### *4.1.1.1 IP-status*

Synlig for alle

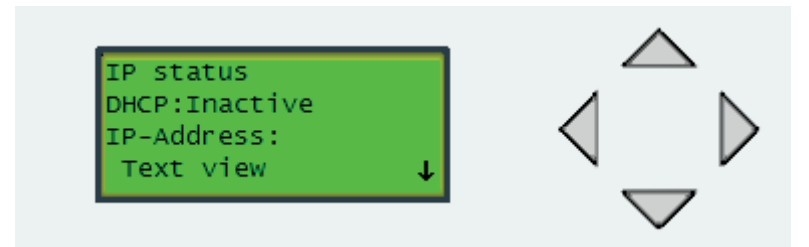

DHCP (Dynamic Host Configuration Protocol), Dynamic Host Configuration Protocol er en standardiseret netværksprotokol brugt på internetprotokolnetværk til dynamisk distribution af netværkskonfigurationsparametre som IP-adresser til grænseflader og servicer.

Dette indebærer, at slutbrugeren får IP-indstillingerne, der automatisk viser, om DHCP er aktiv eller ej, kan ikke justeres.

IP-adresse: Viser aktuel IP-adresse, kan ikke justeres.

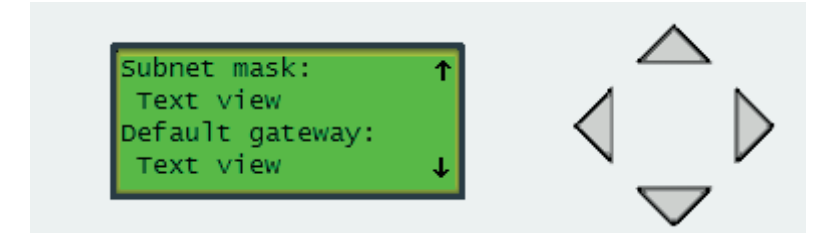

Netmaske: Viser aktuel netmaske, kan ikke justeres. Standardgateway: Viser aktuel standardgateway, kan ikke justeres.

# *4.1.1.1.1 Tilslutningsstatus*

*Tilslutningsstatus:* Viser et diagnostiknummer og en tekst, kan ikke justeres.

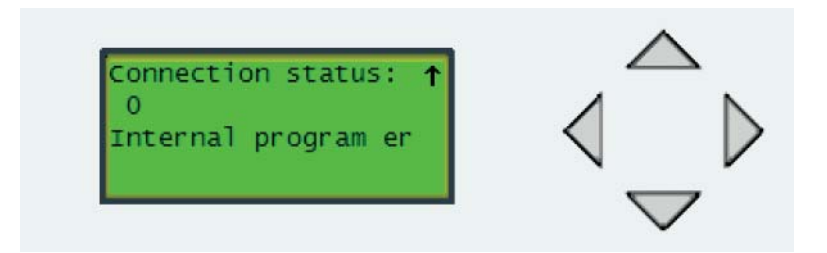

#### **De mulige tekster er**

*No error:* Ingen fejl til stede

*Int program error:* Intern fejl i rego, kan ikke finde serveradresse, eller tilslutning til server er blevet deaktiveret. *Server con error:* Problem på serversiden, f.eks. at serveren lukkede forbindelsen *Network error:* Lokal netværksfejl. IP-adresse er evt. ugyldig, DHCP-server Ej tilgængelig...

#### **Statuskoderne er:**

*Normal tilslutningssekvens:*

- **0:** Forbindelse til hovedcomputer er ledig.
- **1:** EXOlineTCP slavesession kører.
- **2:** Tilslutning etableret, forhandler EXOlineTCP sessionegenskaber og retning.
- **3:** Etablerer forbindelse til den anden vært.
- **4:** Foretager DNS-adressesøgning.

*Tilslutningsfejl:*

- **128: Hovedcomputer ikke konfigureret. Enten** MainComputerConnect Enable == 0 eller MainComputerAddr er tom.
- **129:** Hovedcomputer lukkede sessionen.
- **130:** Hovedcomputers omvendt initiativsession tidsudkoblet.
- **131:** Netværk ikke tilgængeligt. IP-adresse er evt. ugyldig, DHCPserver ikke tilgængelig...
- **132: Kunne ikke finde MainComputerAddr.**
- **133:** Hovedcomputer utilgængelig.
- **134:** Hovedcomputer accepterer ikke omvendt initiativsession.
- **135:** Kunne ikke tildele LwIP TCP-session.
- **136:** Hovedcomputer nulstiller sessionen (uden "FIN"-lukning).

### 4.1.1.2 IP-konfiguration

Synlig for den installerende

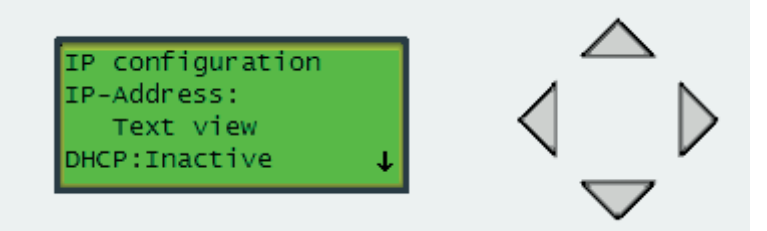

IP-address: Aktuel IP-adresse, kan ikke justeres. DHCP: Vælg DHCP-tilstand, kan justeres.

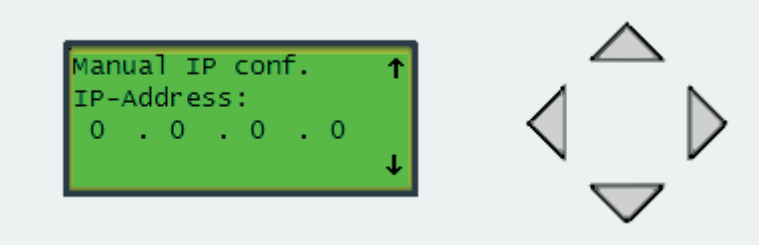

IP-address: IP-adresse, der skal bruges, kan justeres.

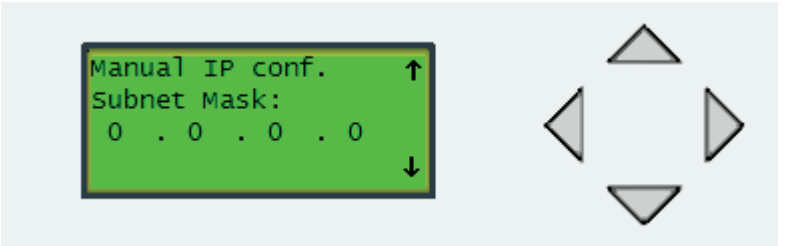

Subnet mask: Netværksmaske, der skal bruges, kan justeres.

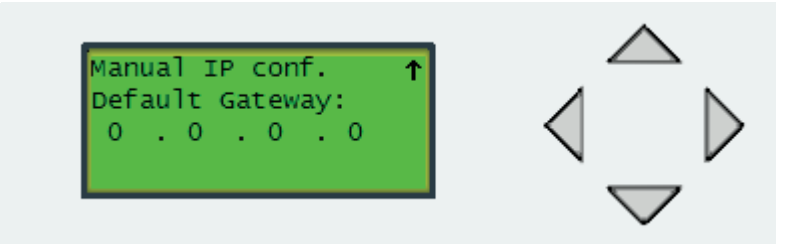

Default Gateway: Standard-gateway, der skal bruges, kan justeres.

*4.1.1.3 Statistik*

Synlig for den installerende

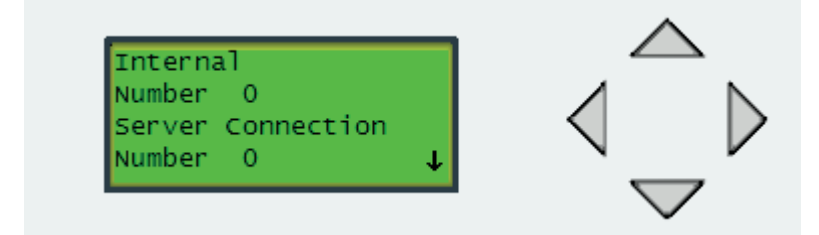

Viser antal interne og servertilslutningsfejl (se 4.1.1.1.1), kan ikke justeres.

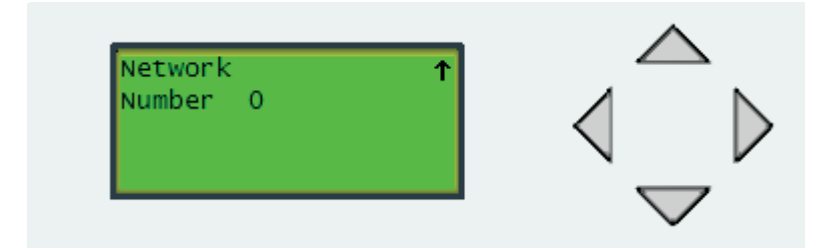

Viser antal lokale netværksfejl, kan ikke justeres.

# *4.2 Tilbehør*

Ændret funktion i menuen Installatör->Inställningar->Tillbehör. Tidligere blev accessory number (tilbehørsnummer) valgt ved tryk på pilene Op/ Ned. Opdateret, så ændringer foretages ved at indstille nummeret manuelt.

# Uuteen Rego5101 2.0-0-00 -ohjelmistoon tehtyjen muutosten kuvaukset

Laitteiston muutosten vuoksi Rego5101-ohjelmistoon on lisätty uusia toimintoja. Tämä asiakirja sisältää yhteenvedon muutoksista. Uusi laitteisto on varustettu IP-portilla, joka mahdollistaa laitteen yhdistämisen verkkoon. Tämän ansiosta asiakas voi valvoa lämpöpumpun toimintaa etäyhteydellä web-selaimesta.

#### *Muutokset valikoihin*

Ohjelmistoon on lisätty toiminto nuolien näyttämiseksi, kun ylä- tai alapuolella on lisää sivuja. Valikoihin on tehty myös seuraavat muutokset:

#### *4.1 Tiedonsiirto*

Valikkoja on lisätty ja rakennetta muutettu. **Vanha rakenne:** -> Tiedonsiirto Modbus-palvelin Kehittäjä **Uusi rakenne:** -> Tiedonsiirto -> Modbus Modbus-palvelin Kehittäjä -> TCP/IP -> IP-status IP-status Aliverkon peite Yhteysstatus -> IP-konfiguraatio IP-konfiguraatio Manuaalinen IP-konfiguraatio Manuaalinen IP-konfiguraatio Manuaalinen IP-konfiguraatio -> Tilastot Sisäinen Verkko

#### $\binom{6}{1}$

# *4.1.1 TCP/IP-valikot*

Seuraavat TCP/IP-valikot on lisätty:

# *4.1.1.1 IP-status*

Näkyy kaikille

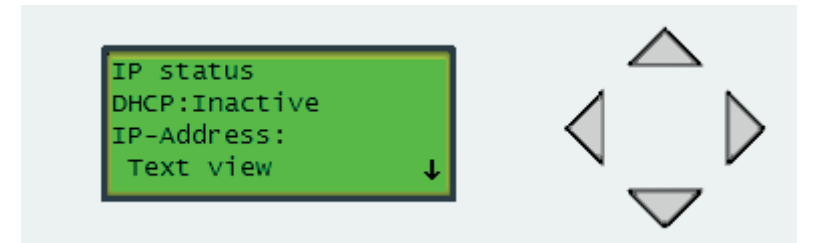

DHCP (Dynamic Host Configuration Protocol) on standardoitu verkkoprotokolla, jota käytetään IP-verkoissa jakamaan dynaamisesti verkon konfigurointiparametreja, esimerkiksi IP-osoitteita käyttöliittymille ja palveluille. Tämä tarkoittaa sitä, että loppukäyttäjä saa IP-asetukset automaattisesti. Näyttää onko DHCP käytössä vai ei, ei määritettävissä.

IP-osoite: näyttää nykyisen IP-osoitteen, ei määritettävissä.

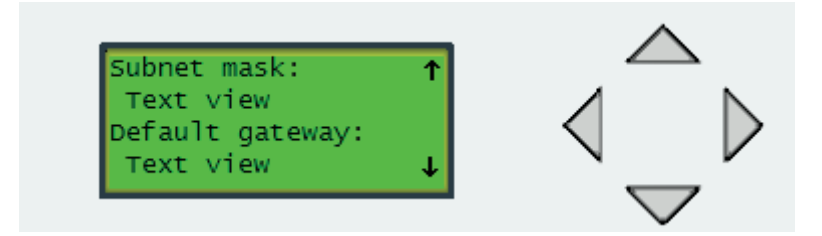

Aliverkon peite: näyttää nykyisen aliverkon peitteen, ei määritettävissä. Oletusgateway: näyttää nykyisen oletusgatewayn, ei määritettävissä.

### *4.1.1.1.1 Yhteysstatus*

*Yhteysstatus:* näyttää diagnostisen numeron ja tekstin, ei määritettävissä.

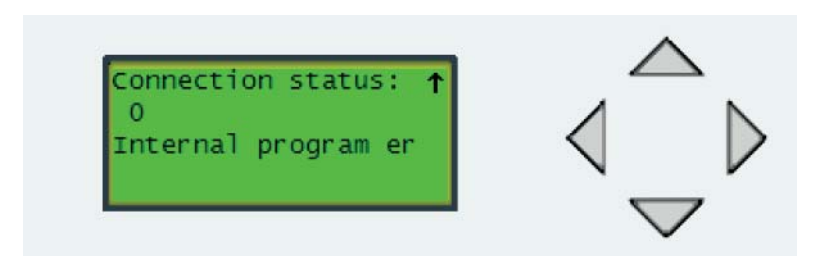

#### **Seuraavat tekstit ovat mahdollisia:**

*Ei virheitä:* virheitä ei ole.

*Sisäinen virhe:* sisäinen virhe Regossa, ei voi ratkaista palvelinosoitetta tai palvelinyhteys ei ole käytössä. *Palvelinyhteysvirhe:* virhe palvelimessa, esimerkiksi palvelin sulki yhteyden. *Verkkovirhe:* virhe paikallisessa verkossa, virheellinen IPosoite, DHCP-palvelin ei ole tavoitettavissa...

#### **Statuskoodit:**

*Normaali yhteyden muodostus:*

- **0:** Päätietokoneen yhteys on käyttämätön.
- **1:** EXOlineTCP-orjaistunto on käynnissä.
- **2:** Yhteys on muodostettu, EXOlineTCP-istunnon ominaisuuksista ja suunnasta neuvotellaan.
- **3:** Yhteys toiseen isäntään muodostetaan.
- **4:** Suoritetaan DNS-osoitteen tulkintaa.

*Yhteysvirheet:*

- 128: Päätietokonetta ei ole konfiguroitu. MainComputerConnect Enable == 0 tai MainComputerAddr on tyhjä.
- **129:** Päätietokone sulki istunnon.
- **130:** Päätietokoneen käänteinen aloiteistunto aikakatkaistiin.
- **131:** Verkko ei ole tavoitettavissa. IP-osoite on virheellinen, DHCPpalvelin ei ole tavoitettavissa...
- **132:** MainComputerAddr:n tulkinta epäonnistui.
- **133:** Päätietokone on tavoittamattomissa.
- **134:** Päätietokone ei hyväksy käänteistä aloiteistuntoa.
- **135:** LwIP TCP-istunnon allokointi epäonnistui.
- **136:** Päätietokone käynnisti istunnon uudelleen (ilman "FIN"-lopetusta).

# *4.1.1.2 IP-konfi guraatio*

Näkyy asentajalle

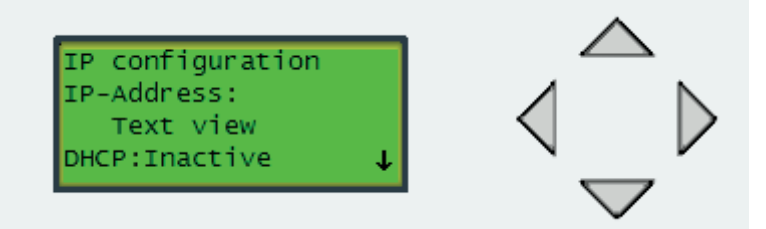

IP-osoite: nykyinen IP-osoite, ei määritettävissä DHCP: DHCP-tilan valinta, määritettävissä

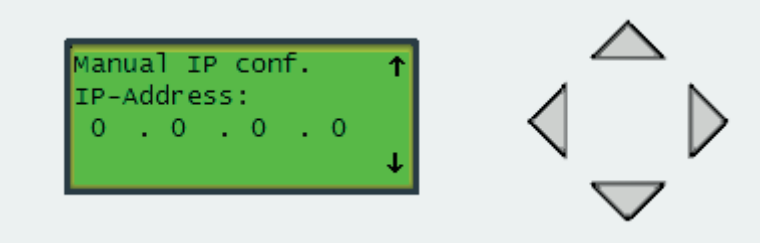

IP-osoite: käytettävä IP-osoite, määritettävissä

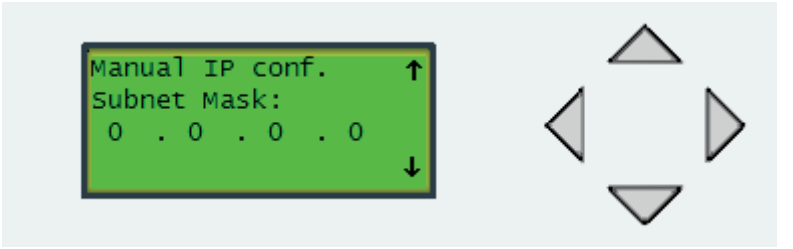

Aliverkon peite: käytettävä aliverkon peite, määritettävissä

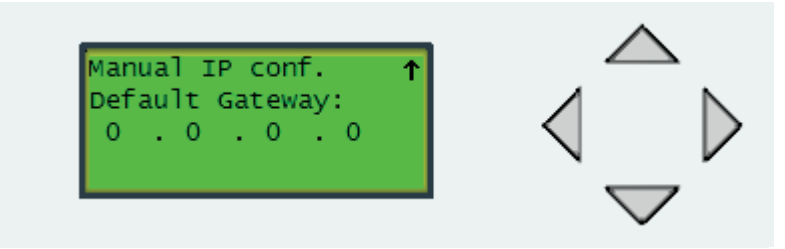

Oletusgateway: käytettävä oletusgateway, määritettävissä *4.1.1.3 Tilastot*

Näkyy asentajalle

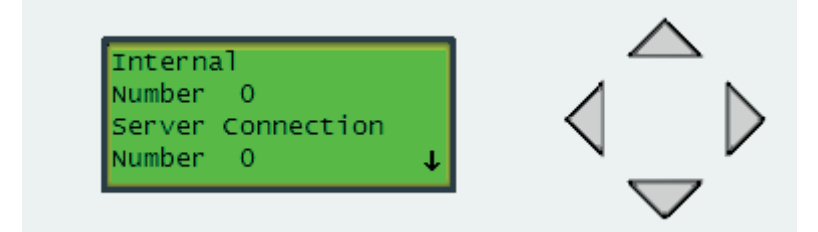

Näyttää sisäisten virheiden ja verkkoyhteysvirheiden määrän (katso 4.1.1.1.1), ei määritettävissä.

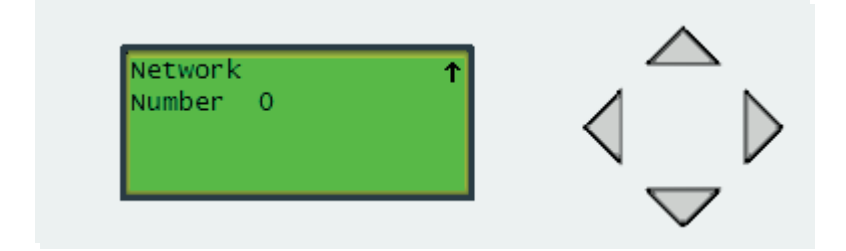

Näyttää paikallisten verkkovirheiden väärän, ei määritettävissä.

### *4.2 Lisävarusteet*

Toimintoja on muutettu valikossa Asentaja -> Asetukset -> Lisävarusteet. Aiemmin lisävarusteen numero valittiin nuolinäppäimien avulla. Ohjelmiston uudistuksen jälkeen numero määritetään manuaalisesti.

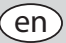

Descriptions of changes made for the new software Rego5101 2.0-0-00

Due to the change of hardware for Rego5101 new software functionality have been added. The changes made are summarized in this document. The new hardware have been equipped with an IP-port which enables the device to be connected to a network, this is used to enable the customer to remote supervise the heat pump from a web browser.

#### *Menu changes*

Functionality to display arrows when pages below or above exists added. Also the following changes has been made to the menus:

#### *4.1 Communication*

Added menus and changed structure **Old structure:** ->Communication Modbus server Developer **New structure:** ->Communication ->Modbus Modbus server Developer ->TCP/IP ->IP status IP status Subnet mask Connection status ->IP configuration IP configuration Manual IP conf. Manual IP conf. Manual IP conf. ->Statistics Internal **Network** 

## *4.1.1 TCP/IP Menus*

The following TCP/IP Menus has been added:

#### *4.1.1.1 IP status*

Visible for anyone

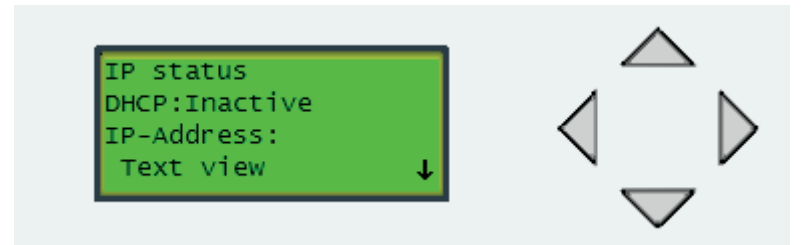

DHCP (Dynamic Host Configuration Protocol), The Dynamic Host Configuration Protocol is a standardized networking protocol used on Internet Protocol networks for dynamically distributing network configuration parameters, such as IP addresses for interfaces and services.

This means that the end user gets the IP settings automatically shows if DHCP is active or not, not manoeuvrable.

IP-Address: shows current IP-address, not manoeuvrable.

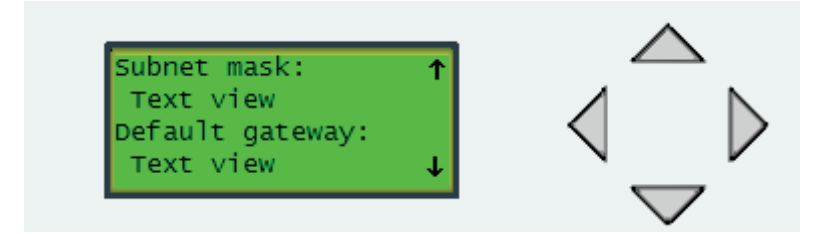

Subnet mask: shows current subnet mask, not manoeuvrable. Default gateway: shows current default gateway, not manoeuvrable.

# *4.1.1.1.1 Connection Status*

*Connection status:* shows a diagnostic number and a text, not manoeuvrable.

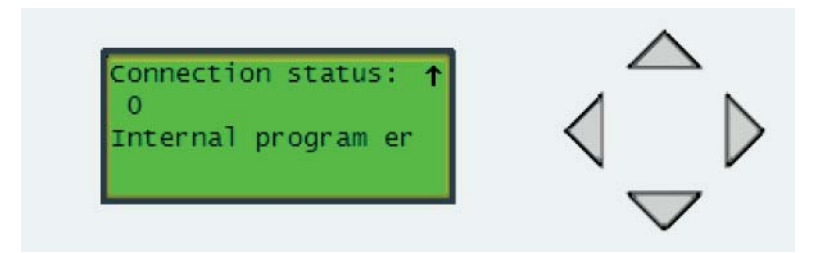

#### **The possible texts are:**

*No error:* no error present

*Int program error:* internal error in the rego, can not resolve server address or connection to server has been disabled. *Server con error:* Problem on the server side for example the server closed the connection *Network error:* Local network error, Ip-address might be invalid, DHCP-server inaccessible...

#### **The status codes are:**

*Normal connection sequence:*

- **0:** Main Computer connection is Idle.
- **1:** EXOlineTCP slave session up and running.
- **2:** Connection established, negotiating EXOlineTCP session pro perties and direction.
- **3:** Establishing connection with the other host.
- **4:** Performing DNS address resolution.

*Connection errors:*

- **128: Main Computer not configured. Either MainComputerConnect** Enable == 0 or MainComputerAddr is empty.
- **129:** Main Computer closed the session.
- **130:** Main computer reverse initiative session timed out.
- **131:** Network not accessible. IP-address might be invalid, DHCP server not accessible...
- **132:** Failed to resolve MainComputerAddr.
- **133:** Main computer unreachable.
- **134:** Main computer does not accept the reverse initiative session.
- **135:** Failed to allocate LwIP TCP-session.
- **136:** Main Computer reset the session (without "FIN"-closing).

# *4.1.1.2 IP confi guration*

Visible for installer

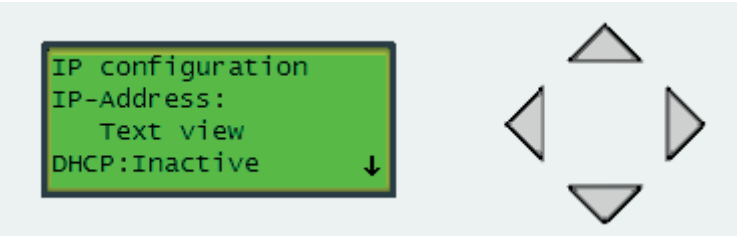

IP-address: Current IP-address, not manoeuvrable DHCP: Choose DHCP mode, manoeuvrable

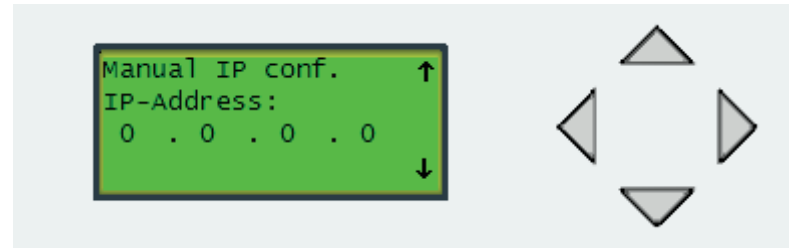

IP-address: IP-address to use, manoeuvrable

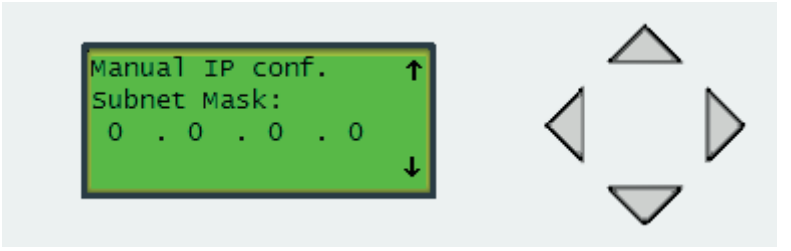

Subnet mask: Subnet mask to use, manoeuvrable

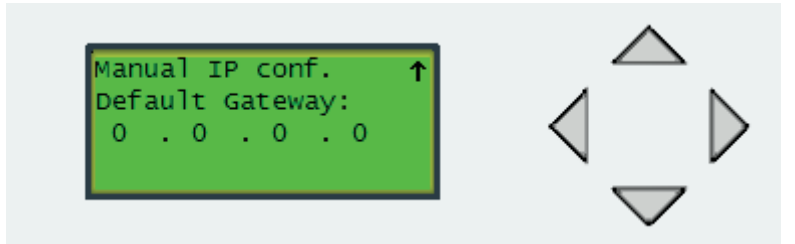

Default Gateway: Default gateway to use, manoeuvrable *4.1.1.3 Statistics*

Visible for installer

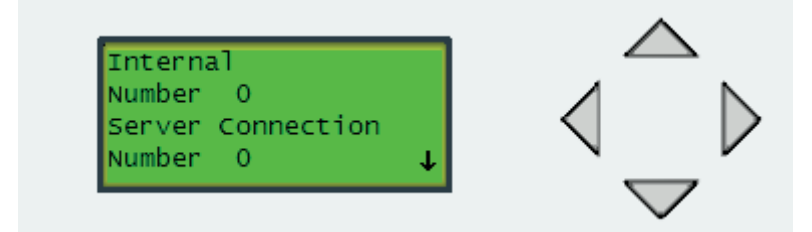

Shows number of internal and server connection errors (se 4.1.1.1.1), not manoeuvrable.

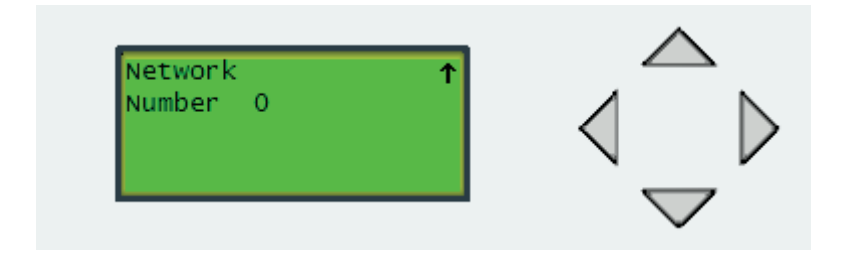

Shows number of local network errors, not manoeuvrable.

#### *4.2 Accessories*

Changed functionality in the menu Installer->Settings->Accessories Previously the accessory number was selected by pushing upp/down arrows, updated so that it is changed by setting the number manually.

Popis změn provedených v novém softwaru Rego5101 2.0-0-00

Vzhledem ke změně hardwaru čerpadla Rego5101 byla přidána nová softwarová funkce. Provedené změny shrnuje tento dokument. Nový hardware byl vybaven IP portem, který umožňuje připojit zařízení k síti. Zákazník díky tomu může sledovat tepelné čerpadlo na dálku z webového prohlížeče.

#### *Změny v nabídkách*

Přidána funkce zobrazení šipek, pokud lze přejít na stránku výše nebo níže. V nabídkách byly dále provedeny tyto změny:

#### *4.1 Komunikace*

Přidány nabídky a změněna struktura **Stará struktura:** -> Komunikace Modbus server Vývojář **Nová struktura:** -> Komunikace ->Modbus Modbus server Vývojář ->TCP/IP -> Stav IP Stav IP Maska podsítě Stav připojení -> Konfigurace IP Konfigurace IP Ruční konfig. IP Ruční konfig. IP Ruční konfig. IP -> Statistiky Interní Síť

 $\overline{c}$ s

### *4.1.1 Nabídky TCP/IP*

Přidány byly tyto nabídky TCP/IP:

### *4.1.1.1 Stav IP*

Viditelný pro všechny

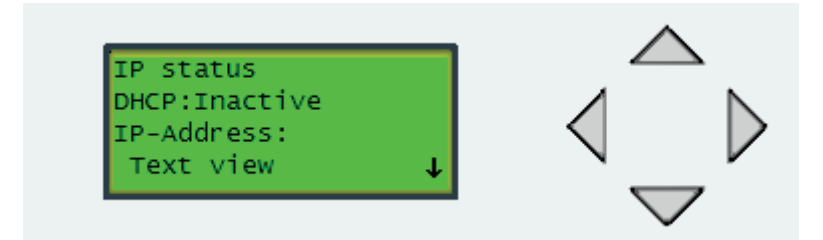

DHCP (Dynamic Host Configuration Protocol) je standardizovaný síťový protokol používaný v sítích s protokolem IP k dynamické distribuci parametrů konfigurace sítě, jako jsou IP adresy rozhraní a služeb.

To znamená, že koncový uživatel získá nastavení protokolu IP automaticky, a zde se zobrazuje, zda protokol DHCP je, nebo není aktivní a zda lze provádět změny. Adresa IP: zobrazuje aktuální IP adresu, nelze měnit.

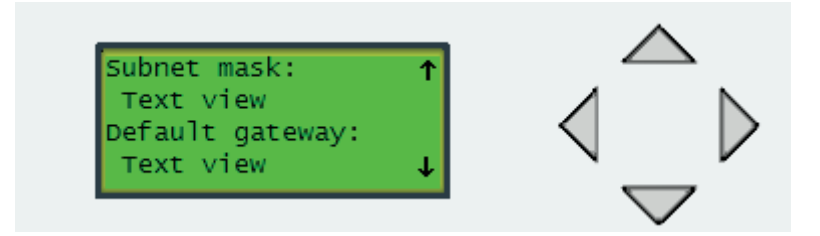

Subnet mask (Maska podsítě): zobrazuje aktuální masku podsítě, nelze měnit. Default gateway (Výchozí brána): zobrazuje aktuální výchozí bránu, nelze měnit.

### *4.1.1.1.1 Stav připojení*

*Stav připojení:* zobrazuje číslo a text k diagnostice, nelze měnit.

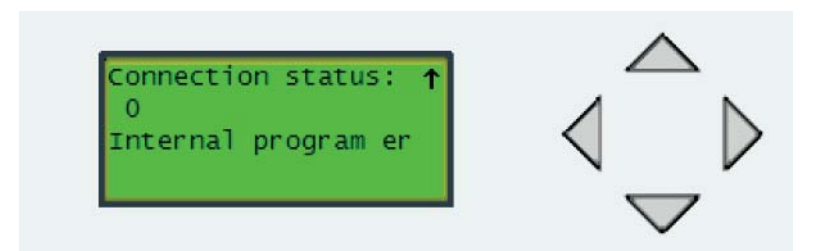

#### **Možné texty:**

*Žádná chyba:* nevyskytla se žádná chyba

*Intergní progr. chyba:* interní chyba v softwaru rego, nelze přeložit adresu serveru nebo bylo zakázáno připojení k serveru. *Chyba přip. serveru:* problém na straně serveru, např. server ukončil připojení. *Chyba sítě:* místní chyba sítě, IP adresa může být neplatná, server DHCP je nedostupný...

#### **Kódy stavů:**

*Normální sled připojování:*

- **0:** Připojení k hlavnímu počítači je nečinné.
- **1:** Relace EXOlineTCP slave v provozu.
- **2:** Vytvořeno připojení, získávání vlastností a směru relace EXOlineTCP.
- **3:** Vytváření připojení k jinému hostiteli.
- **4:** Probíhá překlad adresy DNS.

*Chyby připojení:*

- 128: Hlavní počítač není nakonfigurován. Buď MainComputerConnect Enable == 0, nebo MainComputerAddr není vyplněno.
- **129:** Hlavní počítač ukončil relaci.
- **130:** Vypršela úvodní reverzní relace hlavního počítače.
- **131:** Síť není dostupná. IP adresa může být neplatná, server DHCP je nedostupný...
- **132:** Nelze přeložit adresu hlavního počítače.
- **133:** Hlavní počítač nedostupný.
- **134:** Hlavní počítač nepřijal úvodní reverzní relaci.
- **135:** Nelze alokovat relaci LwIP TCP.
- 136: Hlavní počítač anuluje relaci (bez přípony "FIN").

# *4.1.1.2 Konfi gurace IP*

Viditelná při instalaci

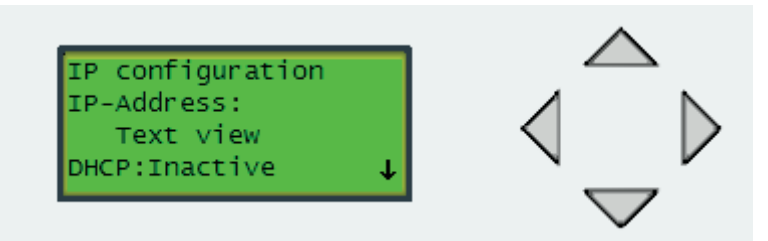

Adresa IP: aktuální IP adresa, nelze měnit DHCP: zvolte režim DHCP, lze měnit

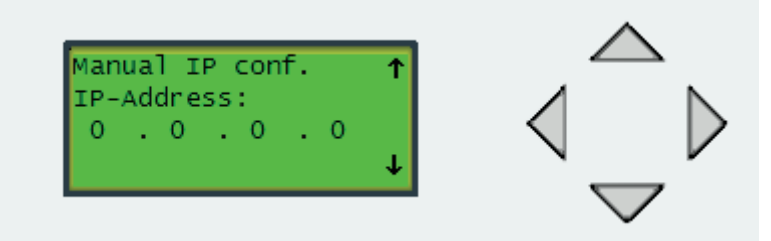

Adresa IP: IP adresa, jež má být použita, lze měnit

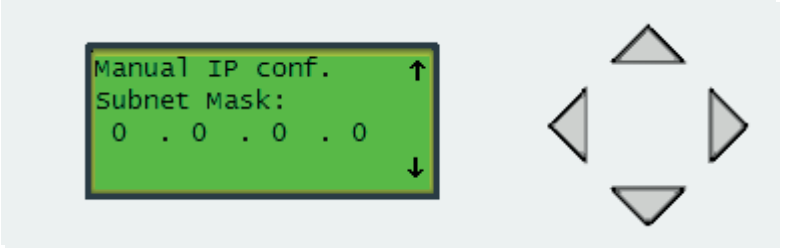

Maska podsítě: maska podsítě, jež má být použita, lze měnit

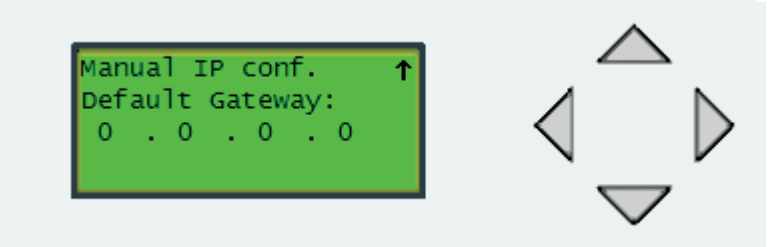

Výchozí brána: výchozí brána, jež má být použita, lze měnit'

# *4.1.1.3 Statistiky*

Viditelné při instalaci

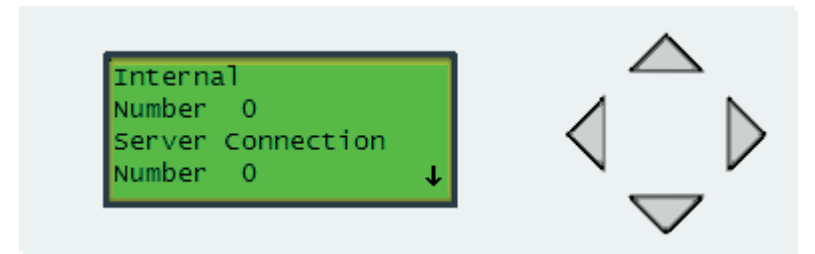

Zobrazují počet interních chyb a chyb serveru při připojování (viz 4.1.1.1.1), nelze měnit.

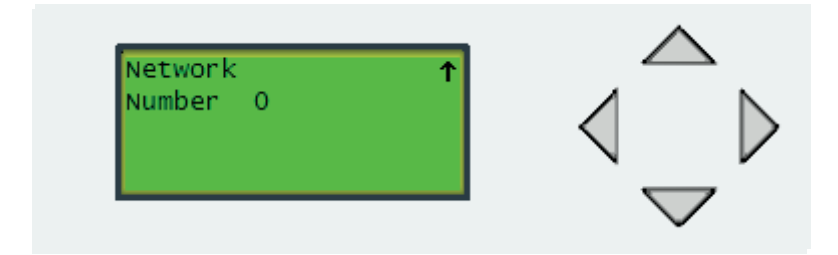

Zobrazují počet chyb místní sítě, nelze měnit.

# *4.2 Příslušenství*

Změněna funkce v nabídce Instalatér -> Nastavení -> Příslušenství. Dříve se číslo příslušenství vybíralo stisknutím šipek nahoru/dolů, nově se mění ručním zadáním čísla.

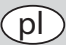

# Opis zmian wprowadzonych w nowym oprogramowaniu Rego5101 2.0-0-00

W związku ze zmianą wyposażenia sprzętowego Rego5101 dodano nowe funkcje w oprogramowaniu. Niniejszy dokument zawiera zestawienie wprowadzonych zmian. Nowy sprzęt został wyposażony w port IP pozwalający na podłączenie urządzenia do sieci, dzięki czemu klient ma możliwość zdalnego nadzorowania pracy pompy ciepła za pośrednictwem przeglądarki internetowej.

#### *Zmiany w menu*

Dodanie funkcji wyświetlania strzałek, gdy poniżej lub powyżej znajdują się jakieś strony.

Ponadto dodano następujące zmiany w poszczególnych menu:

#### *4.1 Komunikacja*

Dodanie menu i zmiana struktury **Stara struktura:** ->Komunikacja Serwer Modbus Developer **Nowa struktura** ->Komunikacja ->Modbus Serwer Modbus Developer ->TCP/IP ->Status IP Status IP Maska podsieci Stan połączenia ->Konfiguracja IP Konfiguracja IP Reczna konfiguracja IP Ręczna konfiguracja IP Reczna konfiguracia IP ->Statystyka **Wewnętrzny** Sieć

## *4.1.1 Menu TCP/IP*

Dodano następujące menu TCP/IP:

# *4.1.1.1 Status IP*

Widoczne dla każdego

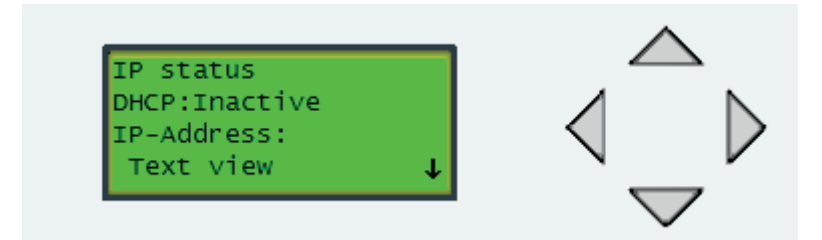

DHCP (Dynamic Host Configuration Protocol) – protokół dynamicznego konfigurowania hostów będący standardowym protokołem sieciowym używanym w sieciach IP w celu umożliwienia dynamicznej dystrybucji parametrów konfiguracji sieci, takich jak adresy IP dla interfejsów i usług.

Oznacza to, że użytkownik końcowy otrzymuje automatycznie wiodoczne ustawienia IP, jeśli DHCP jest aktywny lub nie; brak możliwości nawigacji. Adres IP: wyświetla obecny adres IP, brak możliwości nawigacji.

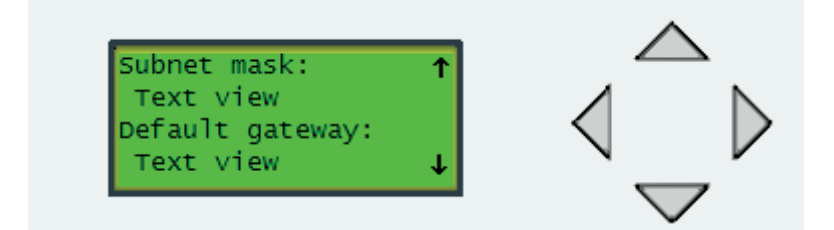

Maska podsieci: wyświetla obecną maskę podsieci, brak możliwości nawigacji. Domyślna brama sieciowa: wyświetla obecną domyślną bramę sieciową, brak możliwości nawigacji.

# *4.1.1.1.1 Stan połączenia*

*Stan połączenia:* wyświetla numer i tekst diagnostyczny, brak możliwości nawigacji.

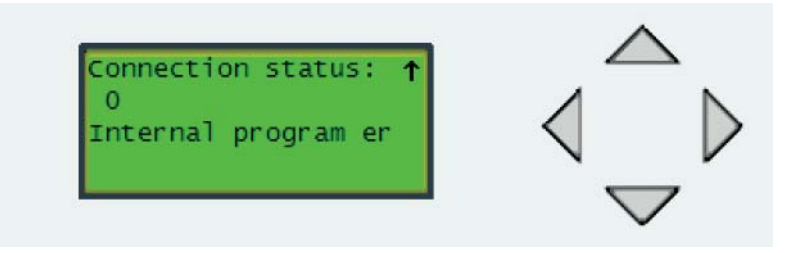

#### **Możliwe komunikaty:**

*Brak błędów:* brak występujących błędów

*Wewnętrzny błąd programu:* wewnętrzny błąd w rego, nie można uzyskać adresu serwera lub połączenie z serwerem zostało wyłączone. *Błąd połączenia z serwerem:* Błąd po stronie serwera, np. serwer zakończył połączenie *Błąd sieci:* Błąd sieci lokalnej, adres IP może być nieprawidłowy, serwer DHCP niedostępny...

#### **Wykaz kodów stanu:**

*Normalna sekwencja połączenia:*

- **0:** Połączenie komputera głównego jest nieaktywne.
- **1:** Aktywna sesja zależna EXOlineTCP w toku.
- **2:** Nawiązano połączenie, ustalanie właściwości i kierunku sesji EXOlineTCP.
- **3:** Nawiązywanie połączenia z drugim hostem.
- **4:** Uzyskiwanie adresu DNS.

*Błędy połączenia:*

- **128:** Nie skonfigurowano głównego komputera. Uruchomienie połączenia komputera głównego == 0 lub adres komputera głównego jest pusty.
- **129:** Główny komputer zakończył sesję.
- **130:** Upłynął czas sesji reakcji zwrotnej głównego komputera.
- **131:** Sieć niedostępna. Adres IP może być nieprawidłowy, serwer DHCP niedostepny...
- **132:** Nie udało się uzyskać adresu komputera głównego.
- **133:** Główny komputer nieosiągalny.
- **134:** Główny komputer nie akceptuje sesji reakcji zwrotnej.
- **135:** Nieudana alokacja sesji LwIP TCP.
- **136:** Główny komputer zresetował sesję (bez zamykania "FIN").

# 4.1.1.2 Konfiguracja IP

Widoczne dla instalatora

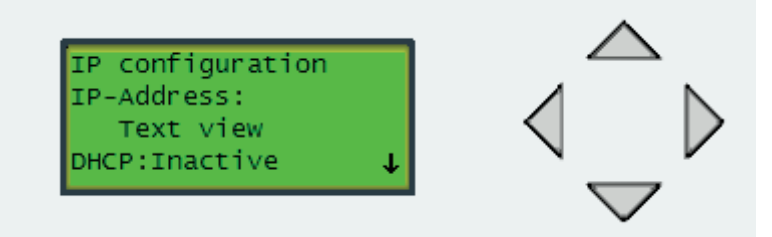

Adres IP: Obecny adres IP, brak możliwości nawigacji DHCP: Wybór trybu DHCP, możliwość nawigacji

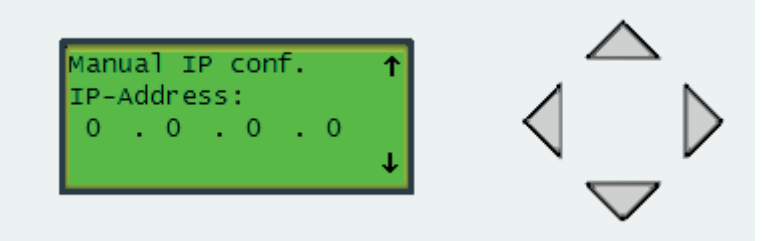

Adres IP: Adres IP do zastosowania, możliwość nawigacji

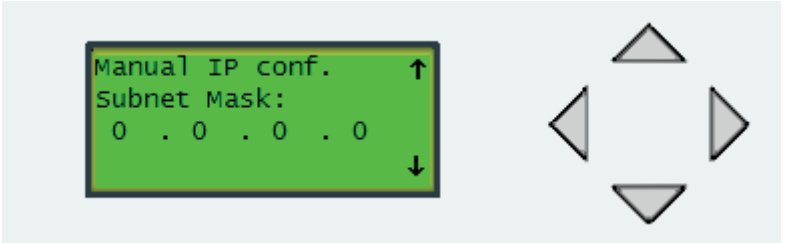

Maska podsieci: Maska podsieci do zastosowania, możliwość nawigacji

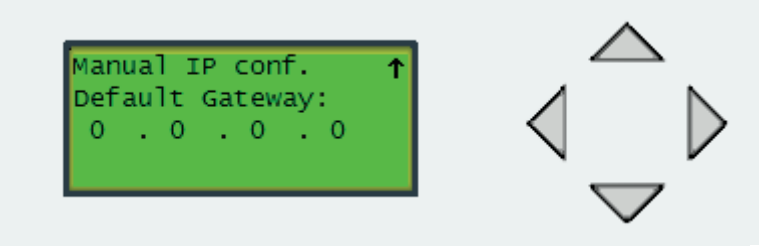

Domyślna brama sieciowa: Domyślna brama sieciowa do zastosowania, możliwość nawigacji

# *4.1.1.3 Statystyka*

Widoczne dla instalatora

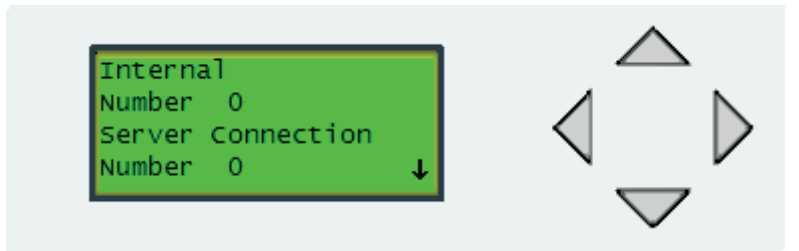

Wyświetla liczbę błędów wewnętrznych i połączenia z serwerem (patrz 4.1.1.1.1), brak możliwości nawigacji.

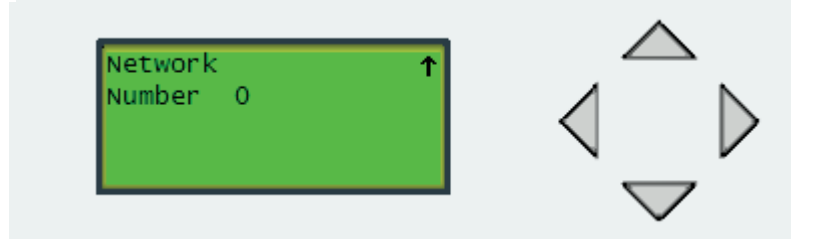

Wyświetla liczbę błędów sieci lokalnej, brak możliwości nawigacji.

### *4.2 Akcesoria*

Zmiana funkcji w menu Instalator->Ustawienia->Akcesoria.

Dawniej wybór numeru akcesoriów odbywał się przez naciskanie strzałek w górę/w dół; zmieniono na ustawianie numeru ręcznie.